# Welcome

# **Shortcuts Study** Group

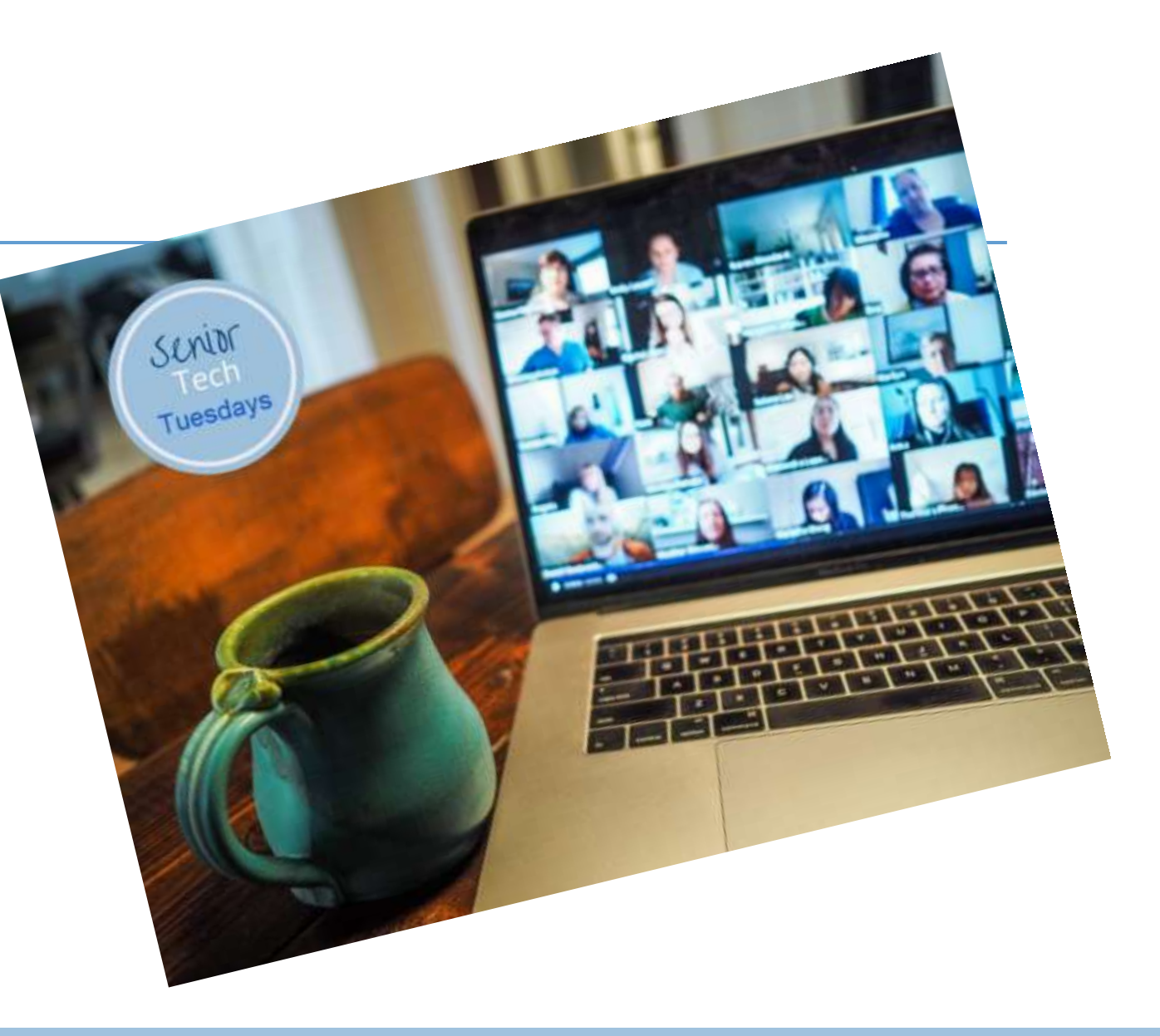

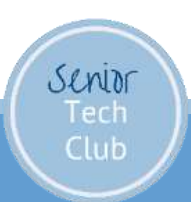

# Our Learning Tools

#### ◦Shortcuts App

◦ Editor, Folders, Widget, Gallery

#### ◦Zoom and Screen Share

◦ Weekly Sessions Wed 10 AM - Recorded

#### ◦Online Class Page at:

Links.SeniorTechClub.com/shortcuts

- Discussion Forum coming soon
- Video Archive
- Weekly Plan Sheet
- ◦Apple: Shortcuts User Guide

Links.SeniorTechClub.com/SUG (**S**hortcuts **U**ser **G**uide)

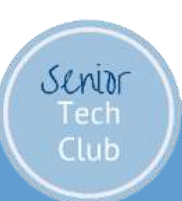

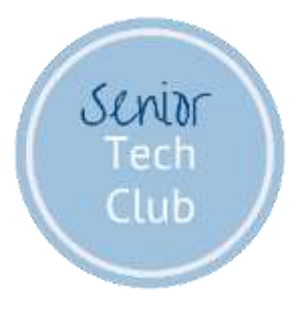

# Week 1 Review

# Week 1 Discussion

SUG: Welcome ◦What is a Shortcut? ◦What's an action? ◦What is automation? ◦Where do I find Shortcuts?

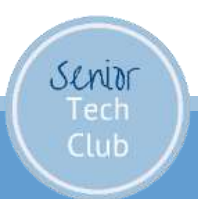

## Week 1 Discussion

SUG: Shortcuts Basics ◦Shortcuts at a glance – Calculate Tip ◦Discover useful shortcuts - Gallery ◦Add & Run a Shortcut from the **Gallery** 

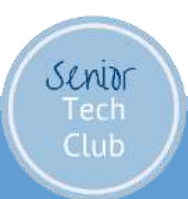

## Week 1 Assignment

Find, Add & Run a Shortcut found in the Gallery

Walkthrough Using Browse Top News Shortcut from Gallery

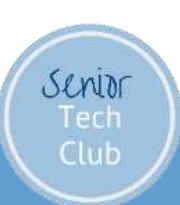

#### Questions about Week 1

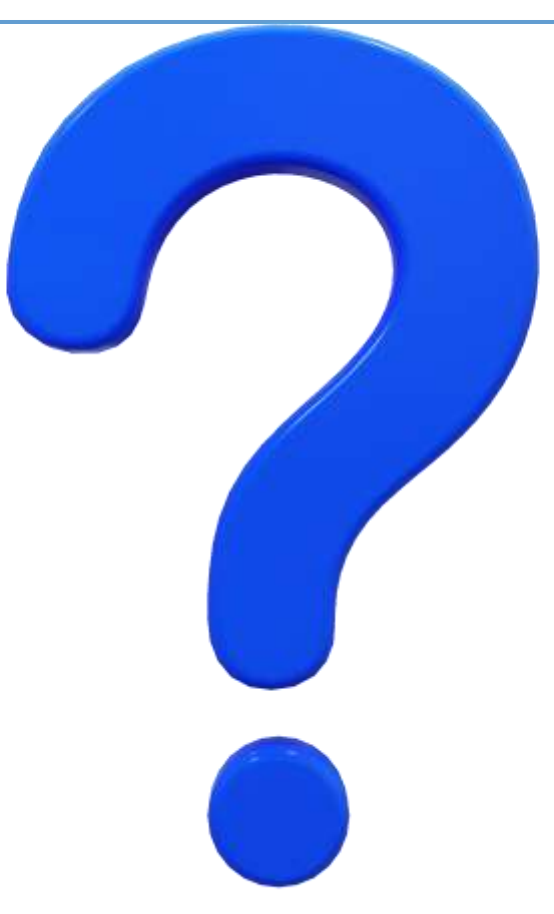

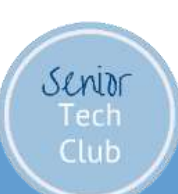

# Week 2 Discussion

#### SUG: Shortcuts Basics ◦Run shortcuts - options ◦How shortcuts work – Action Connections

#### SUG: Create Custom shortcuts ◦Create a simple shortcut

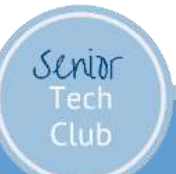

## Ways to Run a Shortcut

Shortcuts app Shortcuts Editor – Play icon Shortcuts Widget on Home Screen

Home Screen icon Share Sheet Siri

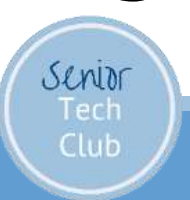

How Shortcuts Work Action Connection

Actions Pass Information from one action to the next.

Often Automatically

Future topic: Using Variables

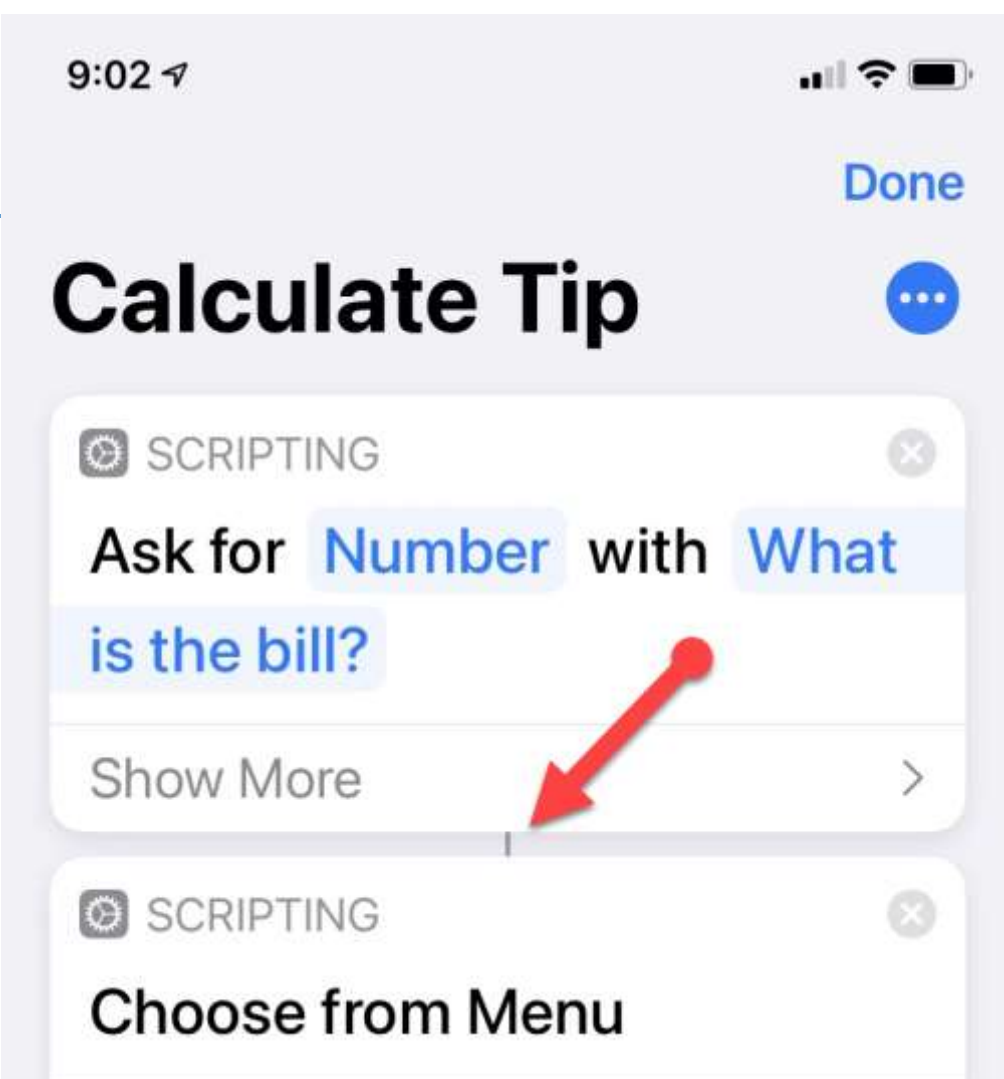

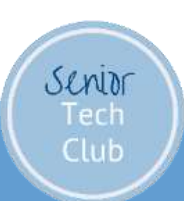

#### Create a Simple Shortcut

Create a Shortcut that loads the Shortcuts class page using the Safari Show Web page action

Put icon on Home Screen

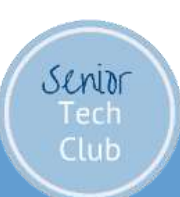

Assignment Week 2

Create a Simple Shortcut

Put Shortcut icon on the Home Screen

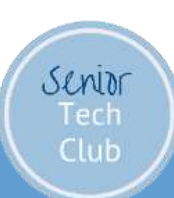

# Week 3 Reading

SUG: Edit shortcuts

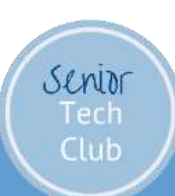

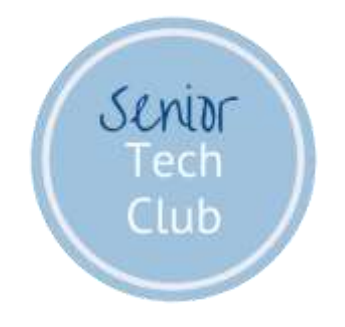

#### Follow-up Questions? don@SeniorTechClub.com

More Information & Download links.SeniorTechClub.com/shortcuts

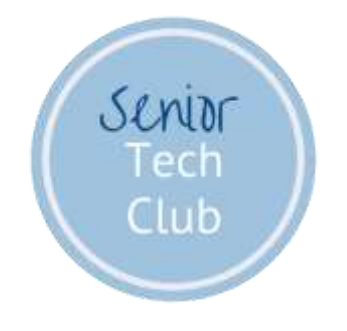

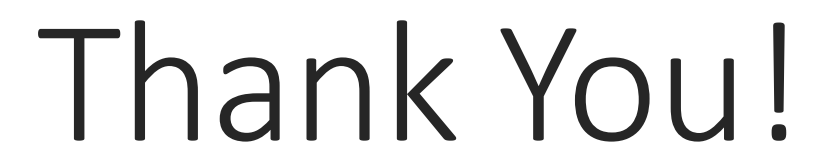

Stay Well Stay Home Wash Your Hands Mask Up Keep Learning